## ىلإ ةيلمعلا تالجس ريدصتل DME نيوكت يجراخ مداخ  $\ddot{\phantom{0}}$

## تايوتحملا

ةمدقملا <u>ةيساس ألل تابلطتملا</u> تا<mark>بلطتمل</mark>ا ةمدختسملا تانوكملا ن يوك<u>تل</u>ا ريدصتلا جهن نيوكت ليجست ليجستلا ىوتسم نيوكت ةحصلا نم ققحتلا يجراخ مداخ اهحالصإو ءاطخألا فاشكتسا ةلص تاذ تامولعم

# ةمدقملا

متيس يتلا (DME (تانايبلا ةرادإ كرحم تالجس نيوكت ةيفيك دنتسملا اذه حضوي تالجس لا علىء ظافحلل (SCP) نمآلا خسنلا لوكوتورب مادختساب يجراخ مداخ ىلإ اهريدصت.

يف هتايلمعل لجسلا تافلم نيزختب (UCSM) ةدحوملا ةبسوحلا ماظن ريدم موقي معد عيمجت ل|لخّ نم لوؤسمل| لبق نم تالجسل| هذه ةءارق نكمي ./var/sysmgr/sam\_log/ .ةيلحملI ةرادإلI قاطن يف <u>tail-mgmt-log</u> رمألI مادختساب وأ UCSM ةينقت

# ةيساسألا تابلطتملا

### تابلطتملا

:ةيلاتلا عيضاوملاب ةفرعم كيدل نوكت نأب Cisco يصوت

- UCS لاجم ىلإ (CLI (رماوألا رطس لوصو ●
- يجراخ مداخ ●

### ةمدختسملا تانوكملا

:ةيلاتلا ةيداملا تانوكملاو جماربلا تارادصإ ىلإ دنتسملا اذه يف ةدراولا تامولعملا دنتست

- 6248 UCS ل ةينيبلا ةيفيللا تالصوملا ●
- $\bullet$  UCSM 2.2(7b)
- 6.7 CentOS ليغشتلا ماظن ●

.ةصاخ ةيلمعم ةئىب ي ف ةدوجوملI ةزەجألI نم دنتسملI اذه يف ةدراولI تامولعملI ءاشنإ مت تناك اذإ .(يضارتفا) حوسمم نيوكتب دنتسملا اذه يف ةمدختسُملا ةزهجألا عيمج تأدب .رمأ يأل لمتحملا ريثأتلل كمهف نم دكأتف ،ليغشتلا ديق كتكبش

### ن**يوك**تل**ا**

### ريدصتلا جهن نيوكت ليجست

<u>Cisco ب صاخلا CLI ماظن ةبقارم ليل د</u> يف هذه نيوكتلI تاوطخ قيثوت متي :**ةظحالم** فالم ردصَم < تالجسلاو ثادحألاو ءاطخألI تادادع] نيوكت مسقلl يف ،<u>UCS Manager</u> . هلءاكب ةبقارملا ليلد ةءارقب ةدشب ىصوي .**لجسلا** 

.يلاحلا لجسلا ريدصت جهن صحفب أدبا 1. ةوطخلا

```
ucs-04-B# scope monitoring
ucs-04-B /monitoring # scope sysdebug
ucs-04-B /monitoring/sysdebug # scope log-export-policy
ucs-04-B /monitoring/sysdebug/log-export-policy # show
```
Log Export Policy: Remote server: admin state: Disabled Use Passwordless Ssh: Yes

#### .اهليدعت نكمي يتلا تادادعإلا ضرع 2. ةوطخلا

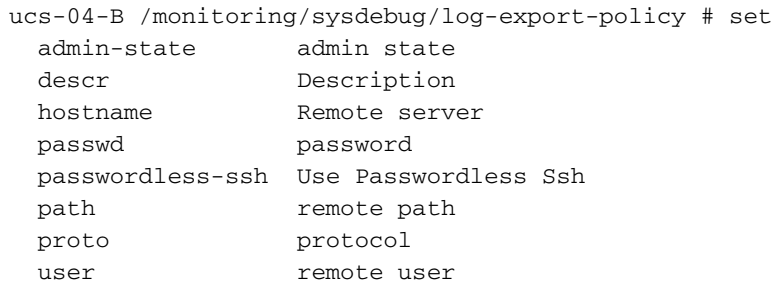

#### .يجراخ مداخ نيوكتب مق 3. ةوطخلا

```
ucs-04-B /monitoring/sysdebug/log-export-policy # set hostname 192.168.0.100
ucs-04-B /monitoring/sysdebug/log-export-policy* # set user ucs
ucs-04-B /monitoring/sysdebug/log-export-policy* # set passwd
password:
ucs-04-B /monitoring/sysdebug/log-export-policy* # set path /var/log/
ucs-04-B /monitoring/sysdebug/log-export-policy* # set admin-state enabled
ucs-04-B /monitoring/sysdebug/log-export-policy* # set proto scp
ucs-04-B /monitoring/sysdebug/log-export-policy* # set passwordless-ssh yes
ucs-04-B /monitoring/sysdebug/log-export-policy* # commit-buffer
ucs-04-B /monitoring/sysdebug/log-export-policy #
```
#### ليجستلا ىوتسم نيوكت

انه رماوألI رەظت .ةنيءم ليجست ةدحول ليجستال عوتسم ةدايز ىلإ لوؤسملI جاتحي دق .اهنيوكت نكمي يتلا ةيطمنلا تادحولا

ucs-04-B # scope monitoring ucs-04-B /monitoring # scope sysdebug ucs-04-B /monitoring/sysdebug # scope mgmt-logging ucs-04-B /monitoring/sysdebug/mgmt-logging # reset Reset mgmt logging levels save Save mgmt logging parameters set Set mgmt logging property values show Show system information

ucs-04-B /monitoring/sysdebug/mgmt-logging # show

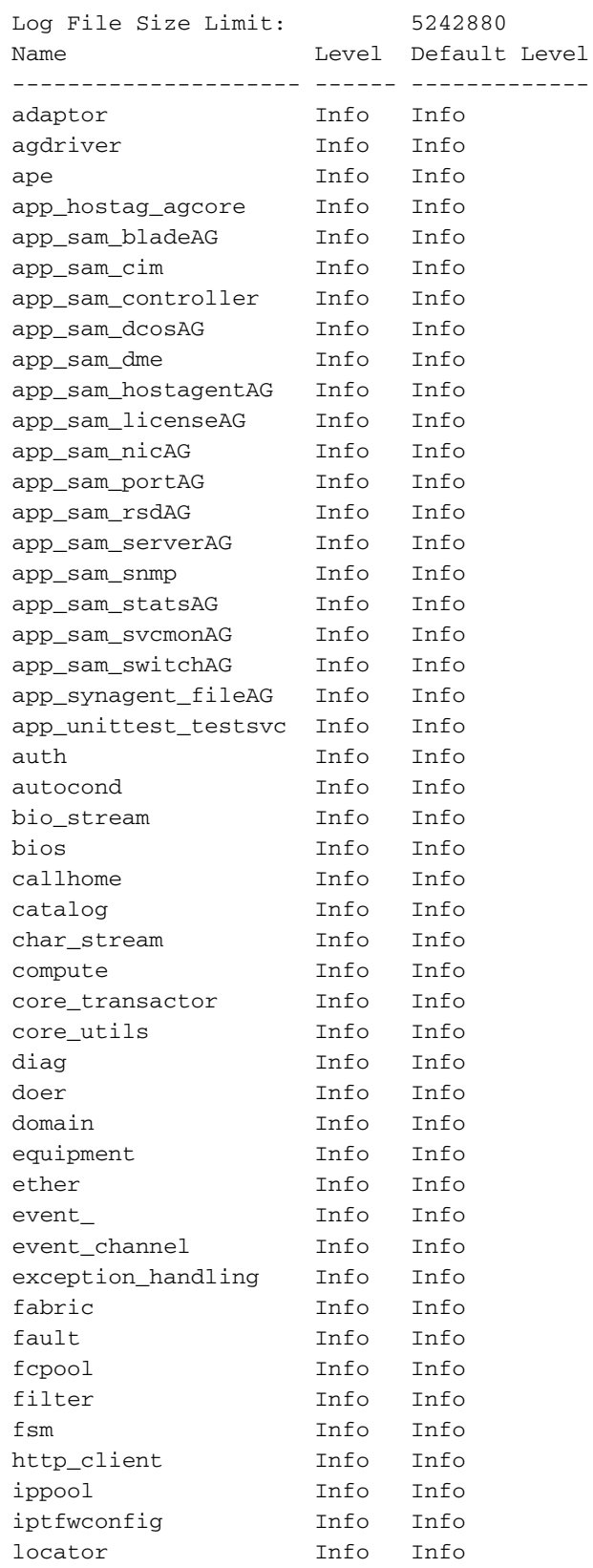

-----<br>ةدحولا وهو ،app\_sam\_dme ليجست ىوتسرم لي دعت لوؤسملل نكمي فـيك انه رماوألا حضوت<br>DME.

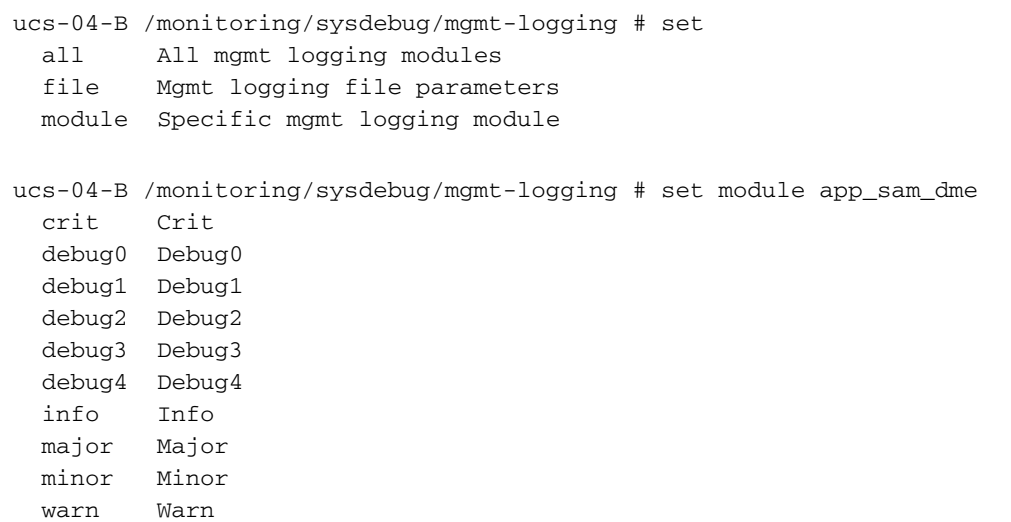

ucs-04-B /monitoring/sysdebug/mgmt-logging # set module app\_sam\_dme debug4 ucs-04-B /monitoring/sysdebug/mgmt-logging # show

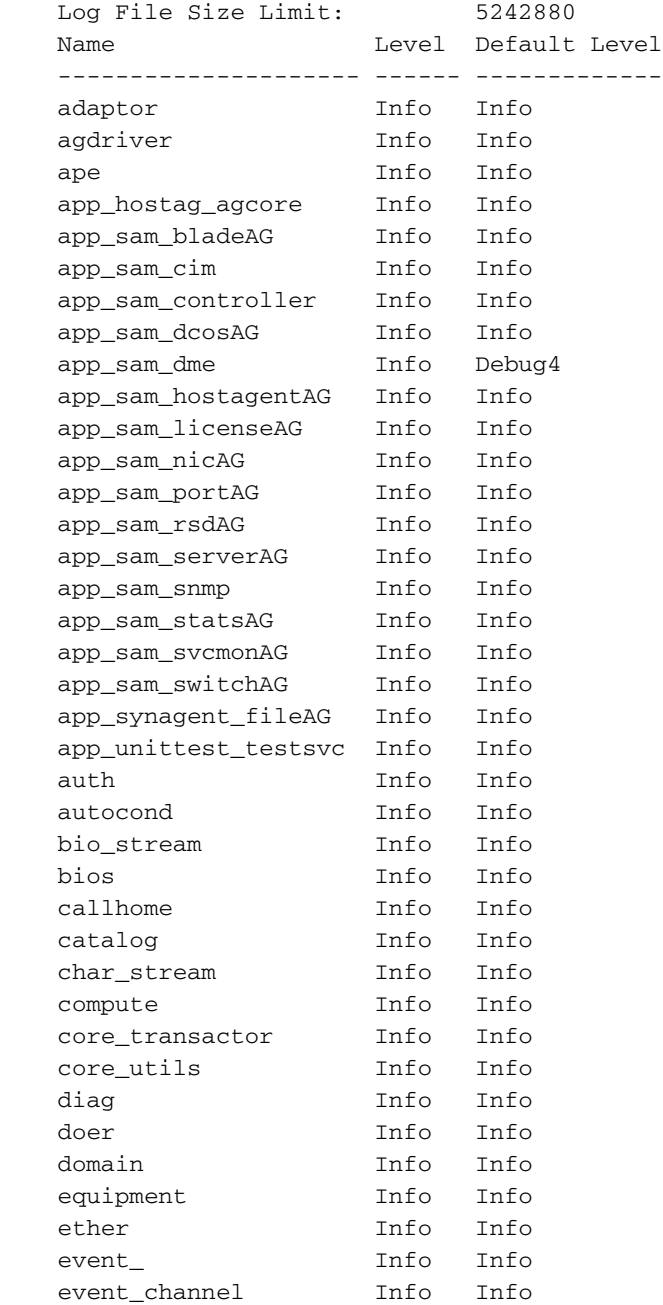

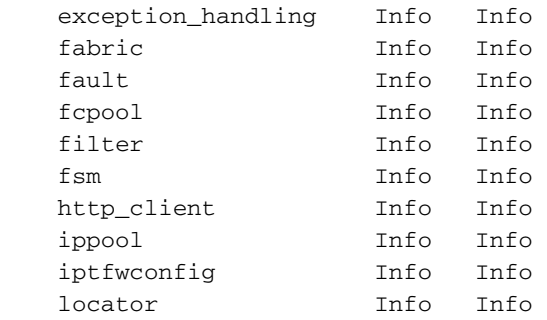

يف .اهليجست مت يتال لئاسرلا ددع ةدايز يف ليجستال ىوتسم يف ةدايزلا ببستت نم (TAC) ةينَقتَالا ةدعاسملا زكرمَ لبق نم كَلذ بالط آذاً طَقف اذه ليَدعُتُ بجي ،تالاحلا مظعم Cisco.

## ةحصلا نم ققحتلا

.حيحص لكشب نيوكتلا لمع ديكأتل مسقلا اذه مدختسا

### يجراخ مداخ

.UCS لاجم نم اهريدصت مت يتلا tgz. تافلم ةدع ىلع syslog مداخ يوتحي ،انه حضوم وه امك

[admin@localhost /var/log]# ls -la logs.ucs-04-B\* | tail -n 5 -rw-r--r--. 1 root root 476911 Dec 8 09:10 logs.ucs-04-B.151208141033.tgz -rw-r--r--. 1 root root 276423 Dec 8 09:29 logs.ucs-04-B.151208142904.tgz -rw-r--r--. 1 root root 456043 Dec 8 09:33 logs.ucs-04-B.151208143342.tgz -rw-r--r--. 1 root root 480427 Dec 8 09:57 logs.ucs-04-B.151208145722.tgz -rw-r--r--. 1 root root 119322 Dec 8 10:04 logs.ucs-04-B.151208150403.tgz

نودب يذل|و svc\_sam\_dme.log.6.gz فـلـم ىلـع يوتحي وه نأ حضوي ل|ثـمك مهنم دحاو جارختسإ .ثدحألا لجسلا لئاسر ظفحل هفذحي نأ UCS ىلع نوكيس ،نيوكتلا اذه دوجو

[admin@localhost /var/log]# tar -vxzf logs.ucs-04-B.151208145722.tgz bootflash/sysdebug/log\_export/ucs-04-B/151208145722/ bootflash/sysdebug/log\_export/ucs-04-B/151208145722/svc\_sam\_dme.log.6.gz

## اهحالصإو ءاطخألا فاشكتسا

.نيوكتلا اذهل اهحالصإو ءاطخألا فاشكتسال ةددحم تامولعم اًيلاح رفوتت ال

## ةلص تاذ تامولعم

- [UCS Cisco ةبقارم دراوم ليلد](https://communities.cisco.com/docs/DOC-37197) ●
- [Systems Cisco تادنتسملاو ينقتلا معدلا](https://www.cisco.com/c/ar_ae/support/index.html) ●

ةمجرتلا هذه لوح

ةي الآلال تاين تان تان تان ان الماساب دنت الأمانية عام الثانية التالية تم ملابات أولان أعيمته من معت $\cup$  معدد عامل من من ميدة تاريما $\cup$ والم ميدين في عيمرية أن على مي امك ققيقا الأفال المعان المعالم في الأقال في الأفاق التي توكير المالم الما Cisco يلخت .فرتحم مجرتم اهمدقي يتلا ةيفارتحالا ةمجرتلا عم لاحلا وه ىل| اًمئاد عوجرلاب يصوُتو تامجرتلl مذه ققد نع امتيلوئسم Systems ارامستناه انالانهاني إنهاني للسابلة طربة متوقيا.